# Benutzer-Manual

n folgenden Vorteilen:

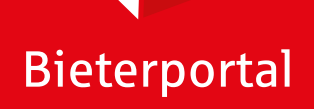

# S Immobilien **Sparkasse Heidelberg**

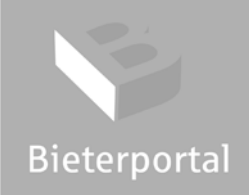

# **Kunden-Login**Unter **www.spk-bieterportal.de** gelangen Sie zunächst auf die Startseite und können zwischen der Anmeldung und der öffentlichen Objektübersicht wählen. Bieterportal Über den Reiter "Objektüber-Das Bieterportal zur Preisfindung<br>beim Immobilienverkauf .... sicht" können Sie alle aktiven Zur Objektübersicht lienverkauf und -ka Objekte einsehen. Zur Obiekto Über den Reiter "Anmelden" gelangen Sie zum Kunden-Anmelden O und Redakteur-Login.

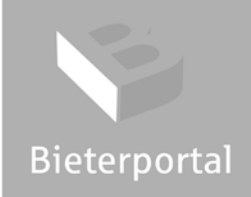

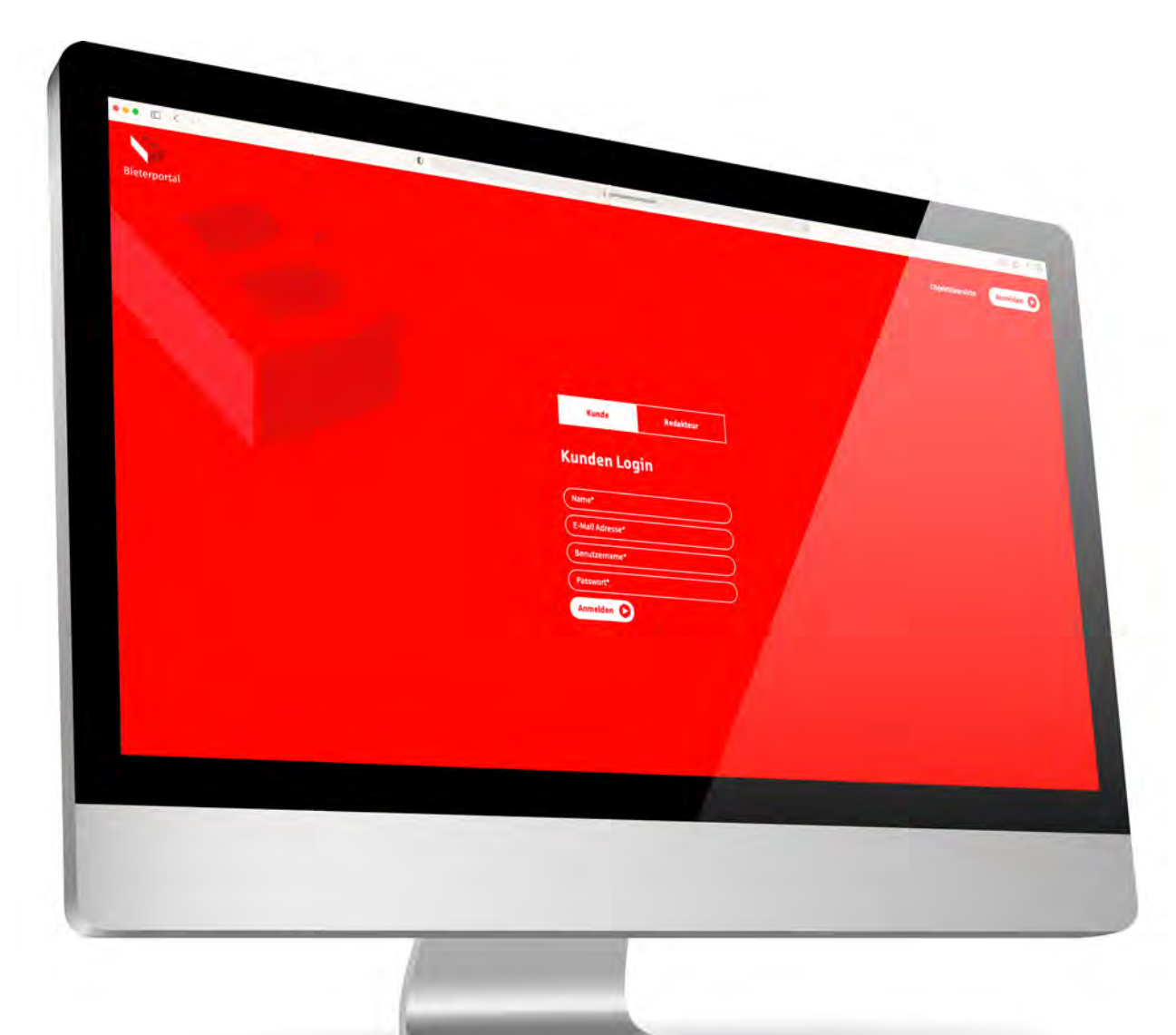

# **Kunden-Login**

Von Ihrem Makler haben Sie per E-Mail eine namen und Ihr Passwort erhalten.

Melden Sie sich unter Angabe Ihres Namens im Bieterportal an.

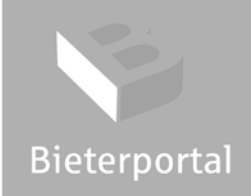

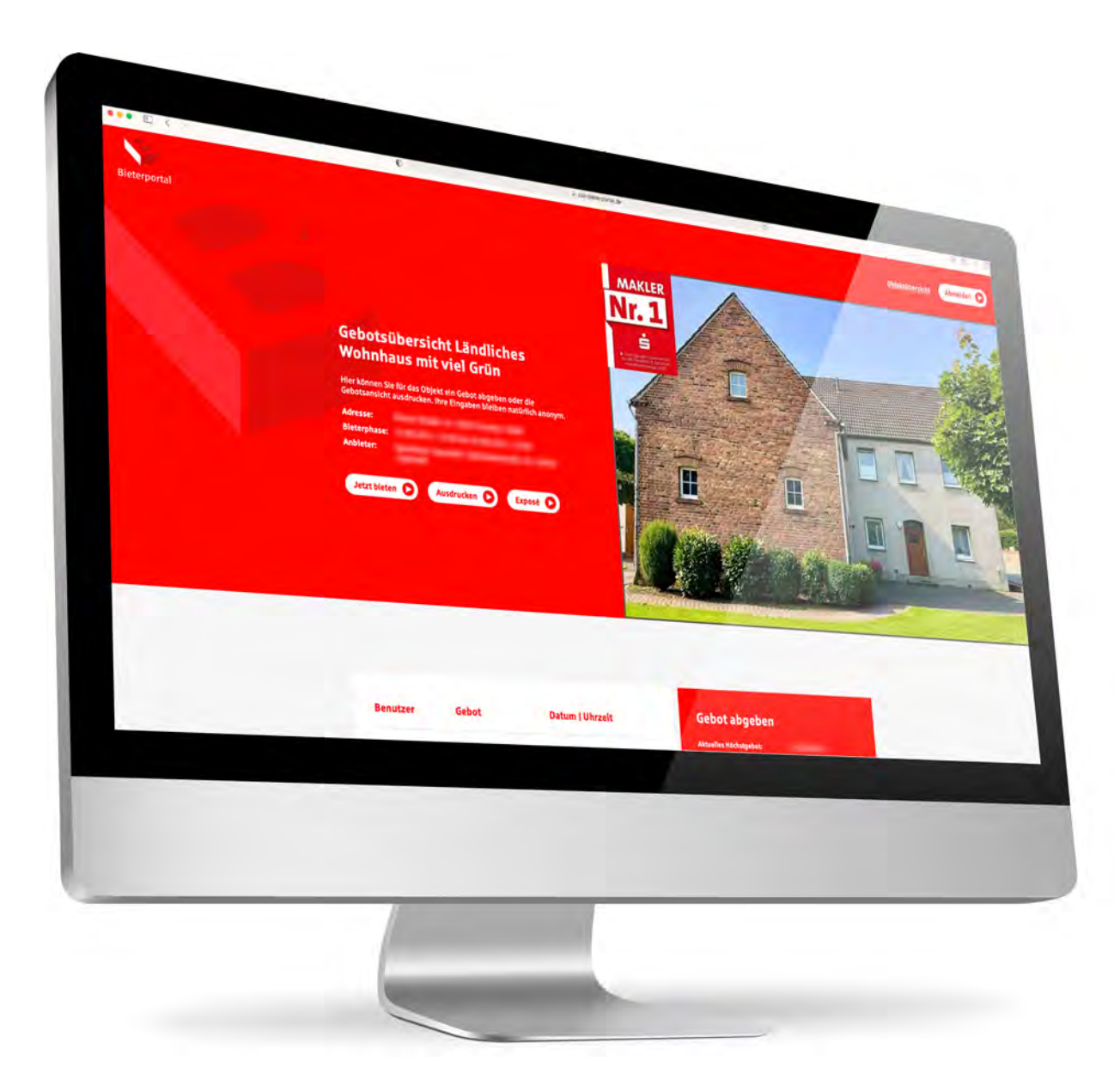

# **Bieterphasen**

Nach der Anmeldung gelangen Sie direkt auf die Gebotsseite von Ihrer Wunschimmobilie. Dort können Sie in zwei Phasen auf deren Kauf bieten.

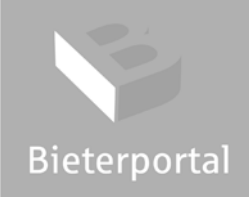

 $\vert$  i

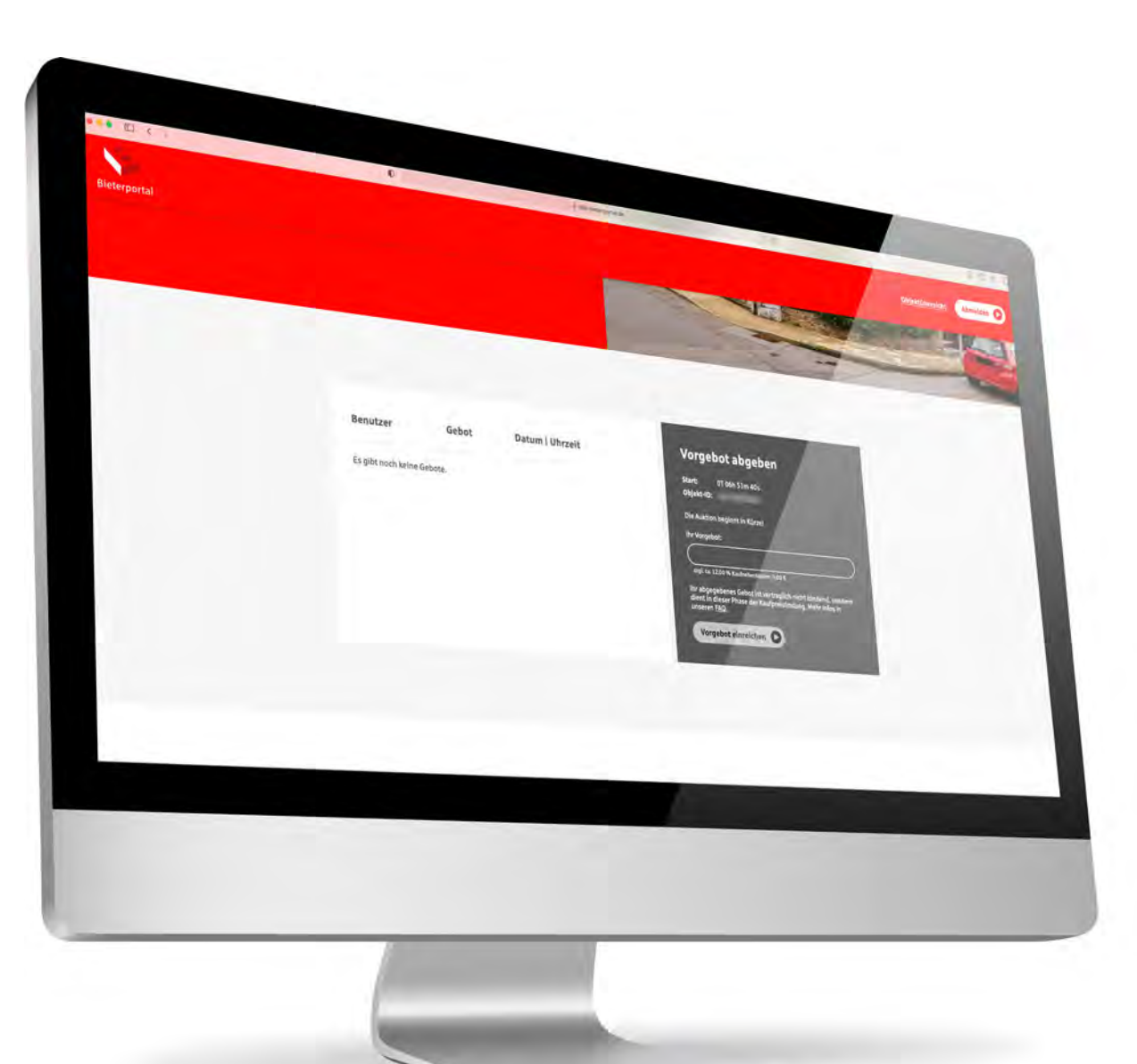

### **Bieterphasen**

#### **Vorgebotsphase**

Dies ist der gesamte Zeitraum vor der aktiven Bieterphase. So können Sie im Vorfeld ein Gebot hinterlegen und es wird automatisch zum Start der Bieterphase berücksichtigt.

Sollten Sie zwischen dem Wechsel beider Phasen eingeloggt sein, aktualisieren Sie bitte Ihren Browser zum Startzeitpunkt der aktiven Bieterphase.

#### **Was passiert, wenn mehrere Bieter das gleiche Gebot abgeben?**

Wird ein Höchstgebot mehrfach abgegeben, entscheidet ein digitales Losverfahren über den Zuschlag. Dabei wird jede Kundennummer nur einmal berücksichtigt. Ob Sie beim Losverfahren ausgewählt wurden oder nicht, wird Ihnen direkt zum Start der aktiven Bieterphase im Nachrichtenfeld angezeigt.

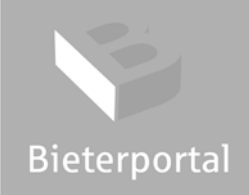

## **Bieterphasen**

#### **Aktive Bieterphase**

92,000 mm

190,000.00

185.000.00 €

183.000.00 (

 $179.000 \text{ nm}$ 

177.000,00 €

75.000.00

162.000 nn

160.00n en a

16.08.2021121:55:29

16.08.2021 | 21:36:39

16.08.2021121:33:35

16.08.2021 | 21:18:15 16.08.2021 | 20:52:36

13.08.2021 (22:26:01

13.08.2021120:26:22

13.08.2021119;5459

13.08.2021118:52:54

13.08.2021 (11:31:01

**S** Spirkuse

 $\circ$ 

Die aktive Bieterphase beginnt mit dem abgegebenen Höchstgebot der Vorgebotsphase als Startpreis. Über den gesamten Zeitraum können die zugelassenen Bieter im Rahmen der Erhöhungsschritte ihre Gebote abgeben.

192,000.00 €  $194,000,00 \in$ 1T04h05m51s

Wird in den letzten 5 Minuten der aktiven Bieterphase noch ein Gebot abgegeben, verlängert sich die Auktion automatisch um weitere 5 Minuten. Die Auktion verlängert sich so lange in 5-Minuten-Schritten, bis kein weiteres Gebot innerhalb der 5 Minuten eingegangen ist. So hat jeder Interessent durchgehend die Möglichkeit, sein Höchstgebot zu platzieren.

#### **Was ist, wenn ich aus Versehen einen falschen Betrag eintippe?**

Um ein "Vertippen" und somit versehentlich abgegebene zu hohe Gebote zu vermeiden, kann es bei höheren Beträgen vorkommen, dass Sie aufgefordert werden, Ihr Gebot doppelt zu bestätigen. Bei Geboten, die außerhalb des möglichen Bereiches liegen, erhalten Sie ansonsten eine Fehlermeldung.

Ħ

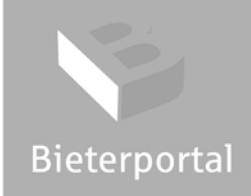

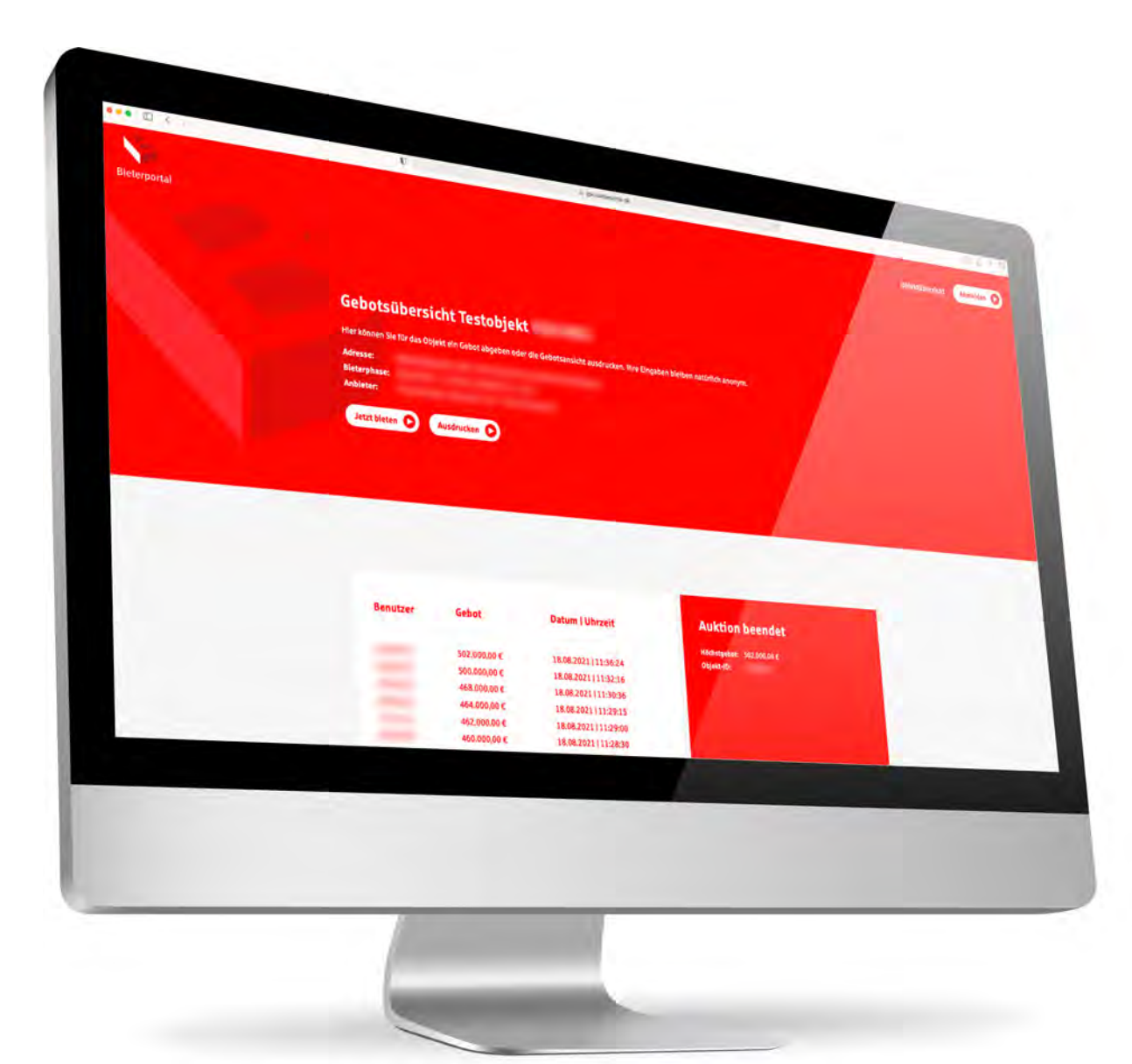

## **Gebotsübersicht**

In der abschließenden Gebotsübersicht sind alle Gebotsschritte transparent für Sie aufgelistet – die Übersicht können Sie sich ganz bequem ausdrucken. Bitte beachten Sie die Nutzungsbedingungen unter: **https://www.spk-bieterportal.de/nutzungsbedingungen.**

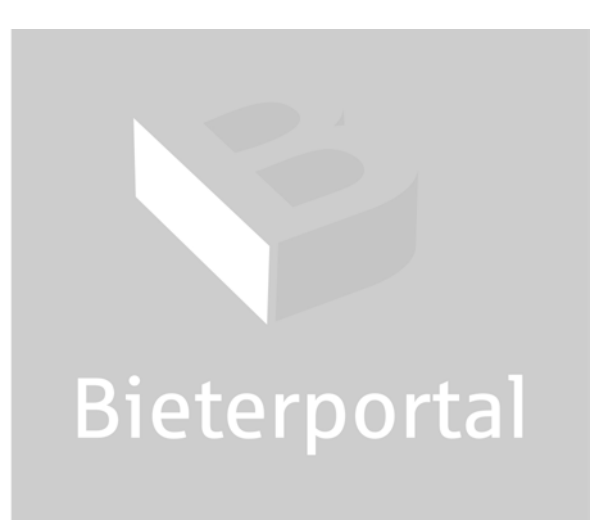

**S-Immobilien Heidelberg GmbH** Kurfürstenanlage 10-12 • 69115 Heidelberg www.s-immo-hd.de • info@s-immo-hd.de Telefon 06221 511 - 5500

# $\mathbf{\dot{=}}$  Immobilien **Sparkasse Heidelberg**